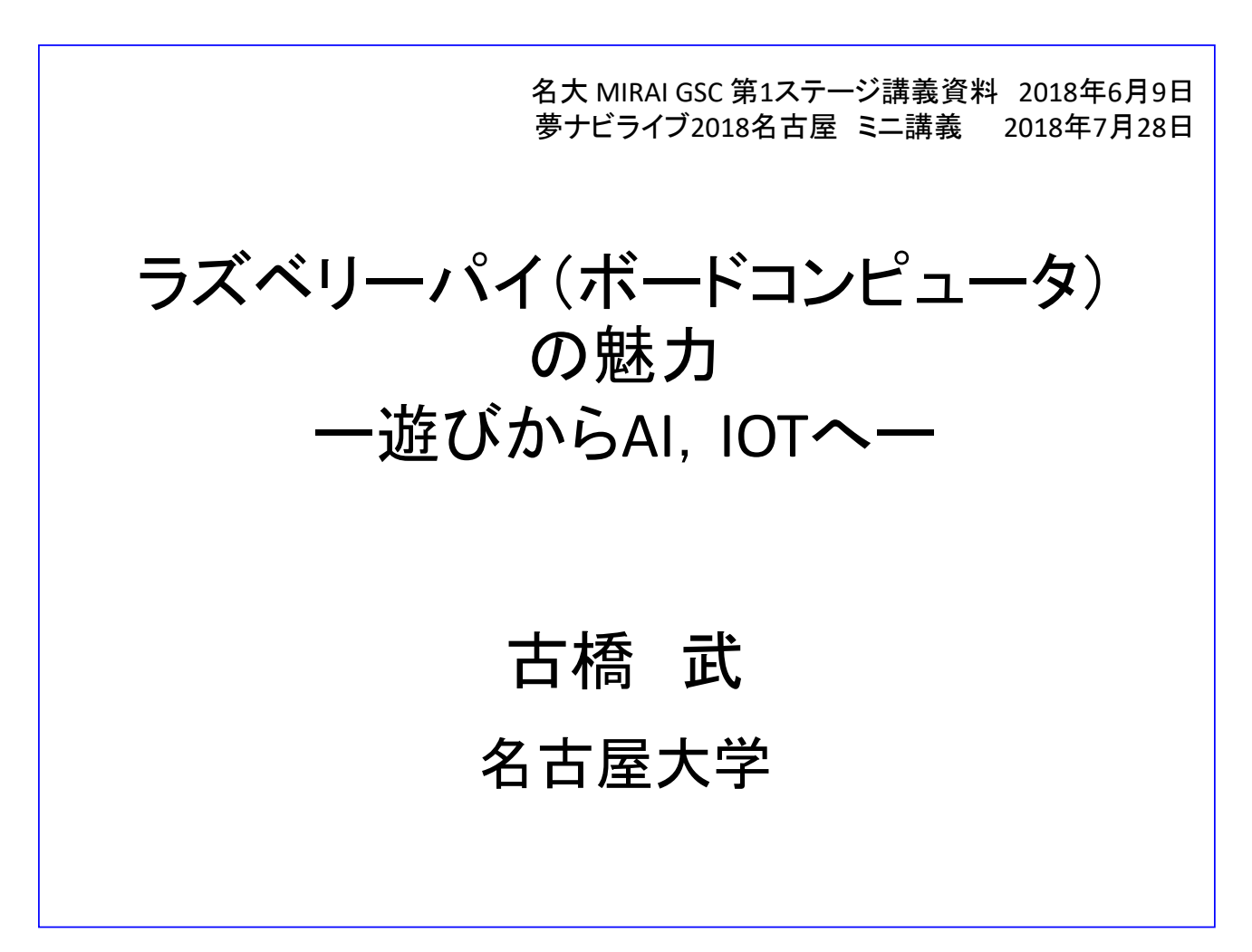

ラズベリーパイという名前のボードコンピュータの魅力について紹介します. 副題は「遊びから AI, IoT へ」としました. ラズベリーパイで遊んでいる内に, AI, IoT の世界が見てくること, 大学で電気電子情 報工学を学ぶ意欲が湧いてくること,そして,将来,電気電子情報工学の技術者として社会で活躍できる チャンスが広がっていることを伝えられたらと狙っています.

なお、本稿中のビデオは以下の URL でご覧いただけます.

http://mybook-pub-site.sakura.ne.jp/Global\_Science\_Campus/index.html

講義概要

1.ラズベリーパイ(ボードコンピュータ)とは 2.ラズベリーパイの特徴 2.1 電子回路をつなげられる. センサ,アクチュエータ, 2.2 電子機器をつなげられる マイク,スピーカ,カメラ・・・ 2.3 ネットにつなげられる. 有線,無線 3.プログラミング言語について 4.遊びからAI, IoTへ 5.まとめ 参考文献

講義概要です.

まず,最初にラズベリーパイという名前のボードコンピュータの概要を紹介します.

次に,ラズベリーパイの主な特徴を紹介します.いずれも,ラズベリーパイを用いたデモビデオを用意 してあります.

そして、ソフトウェアとしては、Python という名前のプログラミング言語が適していること、Python 習得のこつを紹介します.

次に、游んでばかりで大丈夫か?という心配に対して、「大丈夫です.」とする根拠を紹介します. ラズ ベリーパイを用いた遊びは,これからの産業界を大きく変えて行くであろう AI, IoT へのすばらしい入 り口です.

最後に本講義をまとめます. なお、最終ページには初心者向けの文献リストを付してあります.

# 1.ラズベリーパイ(ボードコンピュータ)とは 2012年初頭 発売 35ドル 2018年現在 Raspberry Pi 3 Model B+ 約6,000円 創始者:Eben Upton (国籍:イギリス) 出典:https://wired.jp/2012/08/16/eben-upton/ <sup>3</sup>

ラズベリーパイという名前のボードコンピュータは 2012 年初頭に発売されました.当初の価格は 35US ドルです.

2018 年 6 月現在では Raspberry Pi 3 Model B+が最高性能機種です.値段は本体価格で約 6000 円です. ネット通販で購入できます.

ラズベリーパイはラズベリーパイ財団(創始者:Eben Upton 氏(イギリス))により開発されています.

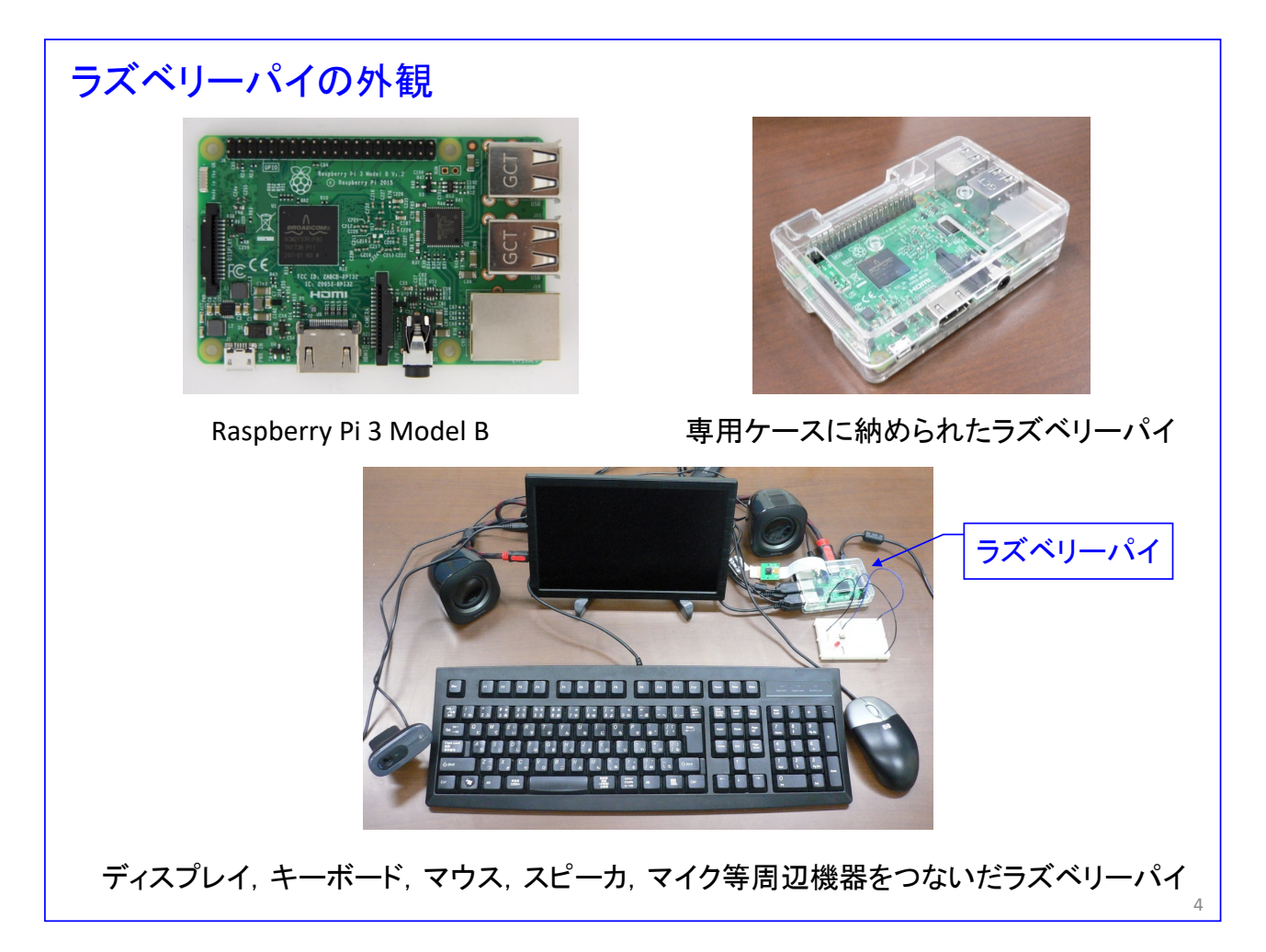

写真はラズベリーパイの外観です. Raspberry Pi 3 Model B です. 本体価格は 5000 円台でネット通販 (例えば,アマゾン)にて購入できます. 本体の他に雷源や SD メモリを必要とします. 2018年3月に, Raspberry Pi 3 Model B+ が発表されました.そこで,これから購入される方には,Raspberry Pi 3 Model B+ コンプリートスターターキット 16GB (9000円台) がお薦めです. ただし、本資料執筆時点 (2018 年6月)では、Raspberry Pi 3 Model B+ は品薄状態のようです.

下の写真のように,HDMI コネクタを持ったディスプレイ, USB キーボード, USB マウス, USB スピ ーカー, USB マイクをつなげば, (おおざっぱですが) 約 10 年 (?) 前のパソコンと同程度の性能を発 揮します.

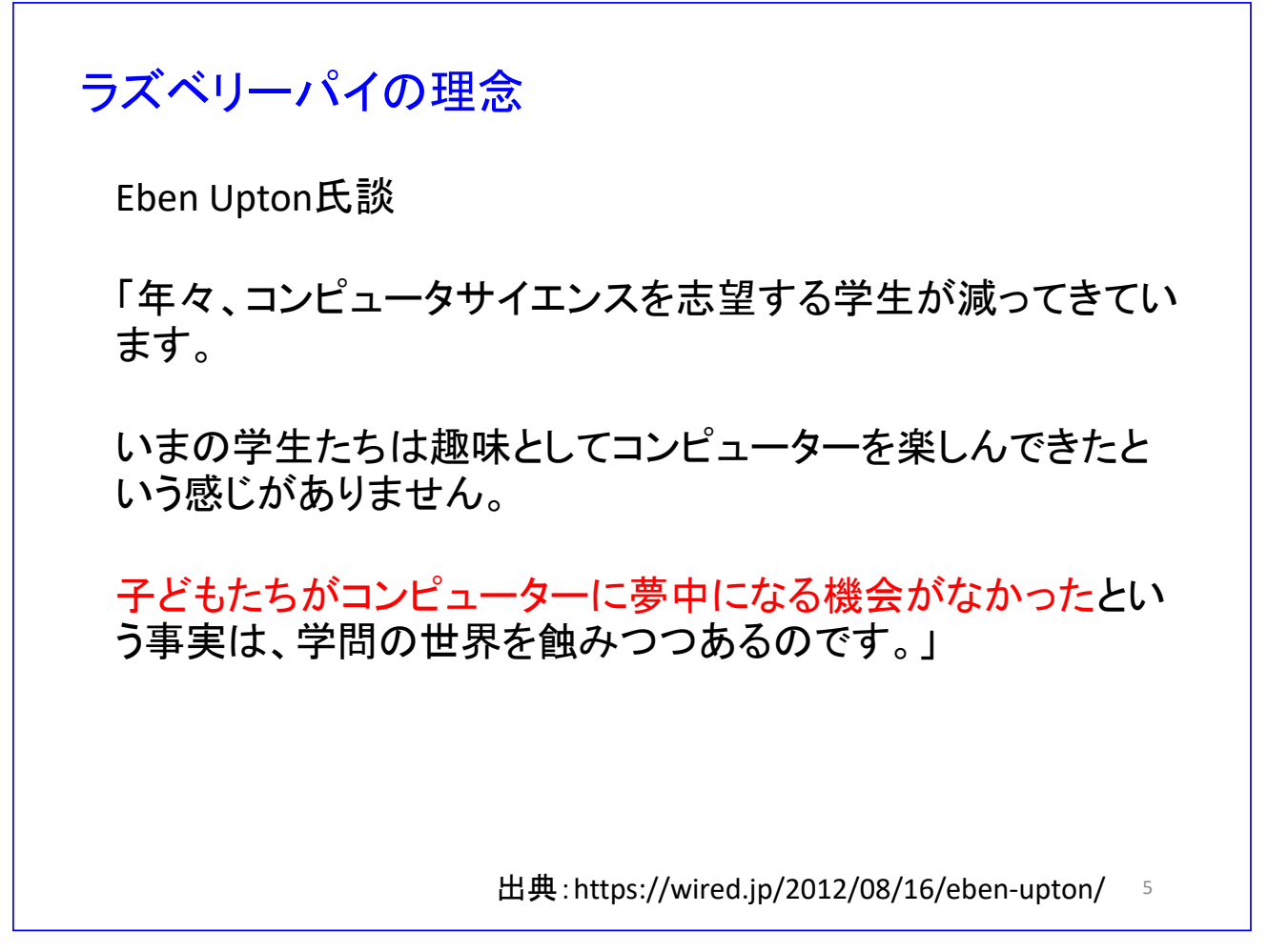

ラズベリーパイは発売されたその日に10万台の予約注文が入ったそうです。このスライドの内容は、ラ ズベリーパイの発売から半年ほどした時に,創始者 Eben Upton 氏に対してなされたインタビュー記事 からの抜粋です.

## ラズベリーパイの理念(つづき)

Eben Upton氏談

「世界中でもっとエンジニアが増えるためには、若いうちから コンピュータを学習して開発スキルを持ってもらうことが、早 道。

私自身(Eben Upton氏)も少年時代、自分の部屋にプログラ ミングができるコンピュータがあって、そこでコンピュータスキ ルを身に付けた。

Raspberry Piには、「そういった環境をもう一度取り戻してあ げたい」「誰でもそういった環境が持てるようにしてあげた い」という思いが込められている。」

出典:http://monoist.atmarkit.co.jp/mn/articles/1306/13/news008.html

6

こちらは 2013 年 6 月に公開された記事の要約です.

# **1**)プログラミングできるデバイスでなければならない。 いろいろなプログラミング言語が使える。 **2**)「楽しい」ということが大切。 グラフィックスやビデオなどへの対応は必須。 **3**)小型・堅牢でなければならない。 毎日持ち運び,いつでもいじれる。 **4**)廉価 650~6000円 7 ラズベリーパイの理念(つづき) 出典:http://monoist.atmarkit.co.jp/mn/articles/1306/13/news008.html

そのインタビュー記事の中で,Eben Upton 氏はラズベリーパイをコンピュータ教材として開発したこ と,そしてコンピュータ教材に,これら 4 つの要素が欠かせないと考えていたことが紹介されています. 4 ページの右上の図にあるように,プラスチックのケースに入っていれば,このラズベリーパイ本体の持 ち運びは簡単です.この本体だけをカバンに入れて学校や家に持ち運んで,ディスプレイ,キーボード, マウスは学校や家にあるものをつなげば,すぐにプログラミングを続けられます.

価格は,2018 年 6 月現在,超廉価版の Raspberry Pi Zero v.13 が 650 円から販売されていて,最高性能 の Raspberry Pi 3 Model B+が 5,700 円から販売されています. ただし、本体のみの価格です.

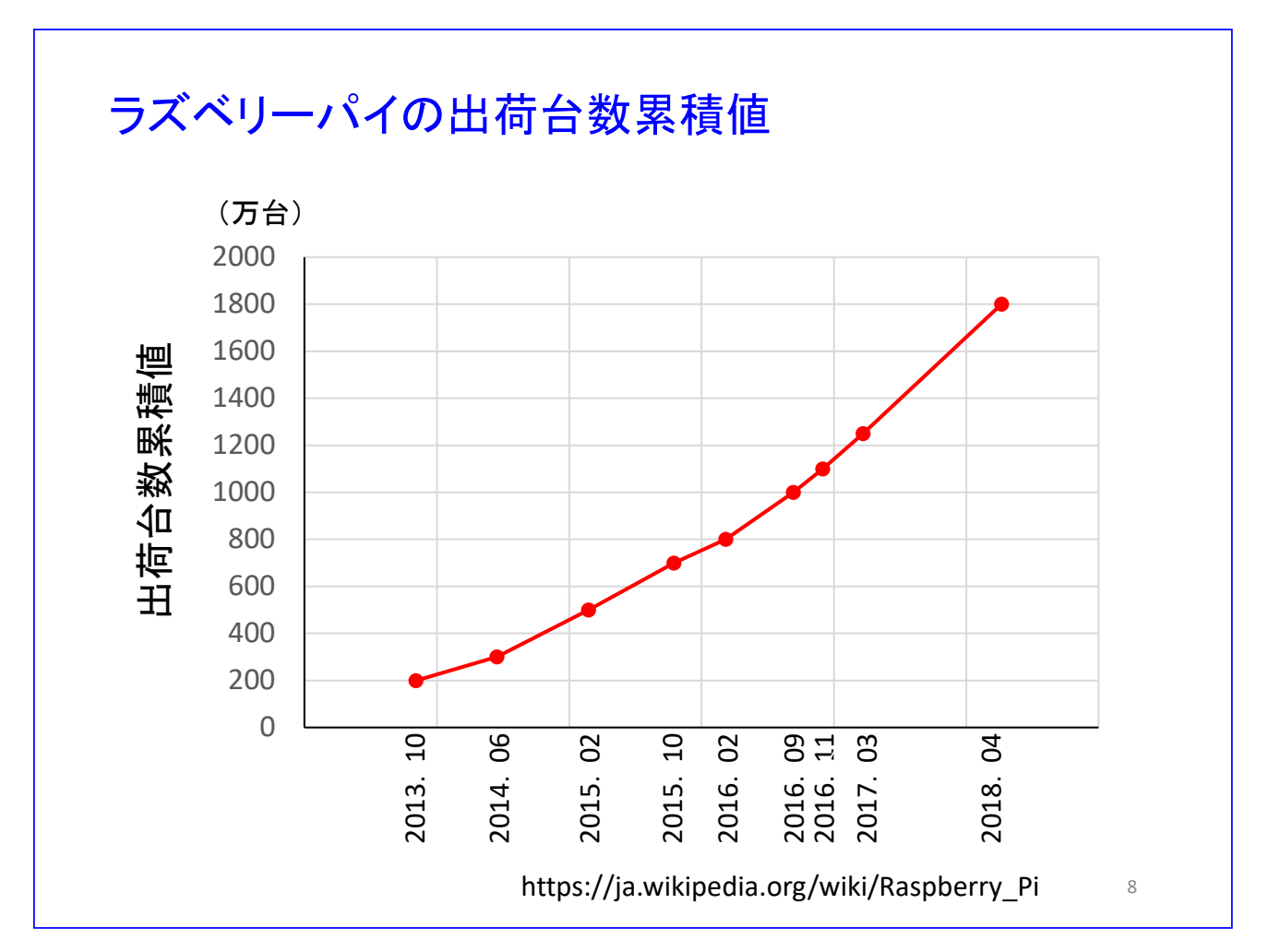

ラズベリーパイは「コンピュータ教材」としてだけでなく産業界でも受入れられて,2012 年 2 月の発 売からの出荷台数の累積値が 2017 年 3 月時点で 1200 万台を超えています.2018 年 4 月のネット記事

(https://japan.techrepublic.com/article/35116839.htm)によると,1800 万台近い販売台数を記録し ているとのことです.日本での累積値は分かりませんが,現時点では出荷台数の約 20%を日本が占めて いるとのことです.

本講義で伝えたいこと ラズベリーパイによりモノづくりができる. モノづくりは五感で体験するもの 見て, 聞いて, 触って, 嗅いで, 味わって(?) 見るだけ、聞くだけとは大違い. 二〉楽しさが何倍にも膨らす. 創意工夫が湧いてくる. 工学(特に本講義では電気電子情報工学)を 学ぶ意義が分かる. (創意工夫を実用的にするための学問が工学)

本講義で伝えたいことをまとめました.

ラズベリーパイによりモノづくりができます.

モノづくりは五感で体験するものです. 見るだけ、聞くだけとは大違いです. 楽しさが何倍にも膨らみま す. そうすると、創意工夫が湧いてきます.

ただし,本講義での創意工夫は,芸術において求められているような独創性の高い創意工夫ではありま せん.ここでの創意工夫は,例えば次のような感じです.

「ネットに紹介されている電子回路をそのまま作ってみる.ラズベリーパイにネットのプログラムをダ ウンロードして電子回路を動かしてみる.次に、ここをこうしたらと作り変えてみる.回路を変え、プロ グラムを変えてみる.そうしている内に自分のオリジナルな回路,動作を作り出している.」

理学はモノごとの原理を追求する学問であると言われます.では,工学は?創意工夫を実用的にするた めの学問が工学です.創意工夫が湧いてきた体験をいっぱい持つことで,工学(特に本講義では電気電子 情報工学)を学ぶ意義が分かり,意欲が湧いてきます.

![](_page_9_Picture_0.jpeg)

ラズベリーパイの特徴の一つは電子回路がつなげられることです. 写真は 2 種類の電子部品の初心者用 キットです.価格はいずれも2千円台(2018年6月現在)で、ネットで購入できます.キットの中には, LED, 抵抗, センサ (温度, 湿度, 大気圧, 光, 人感など), スイッチ, サーボモータ, リレー, ジャン パ線,ブレッドボードなどが入っています.これら電子部品をラズベリーパイにつないで遊ぶことがで きます.サンプルコードも入っているので,ゼロからプログラミングをしなくても,つないだ電子回路を 動かすことができます.

![](_page_10_Figure_0.jpeg)

ラズベリーパイの特徴の一つは 40 本の GPIO(General Purpose Input/Output)ピンです.

![](_page_11_Figure_0.jpeg)

10ページで紹介した電子部品キットの中にはブレッドボードが入っています。写真はキットの梱包品よ り小さなタイプです.

ブレッドボードの最大の特徴は電子回路を組む際に、半田付けが要らないことです。図の穴にキットに 同梱のジャンパ線をつなぐことで配線ができます.(ただし,キットのジャンパ線は本講義で用いるジャ ンパ線と少し異なります. キットを使うことになったときに、キットの説明書を参照してください.) 半田付けは電子回路の初心者には大きなハードルです.特に,いったん配線した回路を変更する際には, 心理的ハードルが一層大きくなります.

ブレッドボードでは、部品やジャンパ線を差し替えるだけで回路を変更できます. 試行錯誤をやる気が 湧いてきます.

![](_page_12_Figure_0.jpeg)

これはブレッドボードの内部の配線の様子です. □印が穴です. 黒い線でつながれた穴同士はブレッドボ ードの内部でつながっています.ラズベリーパイの GPIO ピンには+5V と+3.3V の電源用のピンがあり ます. 例えば, +5V のピンとブレッドボードの一番上のラインをジャンパ線でつなぐことで, 一番上の 穴のラインを+5V の電源ラインにすることができます.また,同様にして,上から二番目の穴のライン を+3.3V の電源ラインとすることができます. そして、一番下の穴のラインを GPIO ピンの中の GND (GROUND, グランド) ピンとつなぐことで, このラインを GND ラインとします. このように電源ラ インを決めておくと、後の回路の配線がし易くなります.

![](_page_13_Picture_0.jpeg)

ラズベリーパイにつなぐ電子回路で,最もポピュラーなものが LED (Light Emitting Diode: 発光ダイ オード)を使った回路です. 写真はその一例です.

![](_page_14_Figure_0.jpeg)

これはスイッチにより LED が点灯/消灯できるようにするための回路です.

上側の一点鎖線で囲った回路図を右上に示します. ラズベリーパイの GPIO21 番ピンからジャンパ線に より 510Ωの抵抗へとつなぎ,その先に赤色 LED をつないであります.LED のもう一方の端子は GND ラインにつないであります.

下側の一点鎖線の回路の回路図を右下に示します.+3.3V の電源ラインから 2.2kΩの抵抗とスイッチを つないであります. スイッチのもう一方の端子は GND ラインにつないであります. 抵抗とスイッチの間 からラズベリーパイの GPIO26 番ピンへとジャンパ線によりつないであります.

![](_page_15_Figure_0.jpeg)

右下の回路図のように、スイッチを押さない状態では、抵抗の下側(スイッチの上側)と GND 間の電圧 は 3.3V になります. この電圧をラズベリーパイが GPIO26 番ピンから読み取って、右上の回路図のよう に, GPIO21 番ピンに 0V を出します. この 0V は GPIO21 番ピンと GND 間の電圧です. すなわち, LED の回路には電流が流れないので、LED は点灯しません.

![](_page_16_Figure_0.jpeg)

スイッチを押すと、抵抗の下側(スイッチの上側)と GND 間の電圧は OV になります. この電圧をラズ ベリーパイが読み取って、GPIO21 番ピンと GND 間に 3.3V の電圧を出します. この電圧により, LED の回路に電流が流れて,LED が点灯します.

![](_page_17_Figure_0.jpeg)

これは Python というプログラミング言語で書かれた,「スイッチが押されると LED を点灯させる」た めのコードです.初めて見ると難しそうですが、Pvthonは慣れれば比較的平易な言語です.このコード を理解してもらうのが本講義の狙いではないのですが、一部について解説します. よかったら読んでく ださい.課題も用意してあります.なお,コードの実行のさせ方などは割愛します.

Switch Pin = 26, LED Pin = 21 はピンの名前を定義しています. GPIO26 番ピンに Switch Pin という 名前を付け、GPIO21 番ピンに LED Pin という名前を付けています.

GPIO.setup(Switch\_Pin, GPIO.IN)は GPIO.setup()という関数を使って、GPIO ピンの初期設定をして います.ラズベリーパイの電源を入れただけの状態では,GPIO ピンは入力用/出力用のいずれのピンと して機能するかは定まっていません. このコードにより, Switch\_Pin を入力用ピンに設定しています. この設定により, Switch Pin(GPIO26 番ピン)は、ピンと GND 間の電圧を読み込むためのピンとなりま す.ラズベリーパイはディジタル信号を扱いますので,入力電圧は+3.3V か 0V かのいずれかです.

GPIO.setup(LED\_Pin, GPIO.OUT)は LED\_Pin を出力用ピンに設定します.これにより,LED\_Pin(21 番ピン)はピンと GND 間に+3.3V か 0V を出力するピンとして機能します.

while True: はこれ以降のコードの実行を無限に繰り返すコードです.

while True:

xxxxxx

#### yyyyyy

#### zzzzzz

と書かれていた場合,字下げ(インデントと呼ばれます)された xxxxxx と yyyyyy のコードが無限に繰 り返し実行されます.実行を止めるにはキーボードのCtrlキーを押しながら小文字のcキーを押します. zzzzzz には Ctrl + c が押された際に実行されるコードが書かれていることがあります.

GPIO.output(LED\_Pin, 1-GPIO.input(Switch\_Pin)) は GPIO.output()関数を実行するコードです. GPIO.output(a, b)は, b が 1 のときに a に+3.3V を出力し, b が 0 のときに a に 0V を出力します.

GPIO.input(d)は, d が+3.3V のときに 1, 0V のときに 0 となる関数です.

#### 演習問題 LED-1

スイッチを押していないときに LED が点灯して、スイッチを押すと LED が消灯するコードを書きなさ い.

#### 演習問題 LED-2

前ページの最後の 2 行のコードを以下のように書き換えてください.

#### while True:

GPIO.output(LED\_Pin, 1-GPIO.input(Switch\_Pin))

#### time.sleep(2)

すなわち,一番最後に time.sleep(2)を書き加えてください.その際,インデントに気をつけてください. コードを実行させて、スイッチを一瞬押し、押したらすぐにスイッチから指を離してください. 2 秒間 LED が点灯して、2 秒後に消灯する動作に変わったことを確認してください. time.sleep(2)は 2 秒間な にもしないで待機する関数です.

#### 演習問題 LED-3

スイッチを押してすぐに離すと,2 秒点灯,1 秒消灯,2 秒点灯, の後に,再びスイッチが押されるま では消灯し続けるコードを書きなさい.

#### 演習問題 LED-4

以上とは異なる動作をするコードを書きなさい.(あなた自身の創意工夫の始まりです.)

![](_page_19_Picture_0.jpeg)

デモビデオです. 以下の URL をお訪ねください.

#### [http://mybook-pub-site.sakura.ne.jp/Global\\_Science\\_Campus/index.html](http://mybook-pub-site.sakura.ne.jp/Global_Science_Campus/index.html)

これを見ただけでは、ひょっとして、たいして面白くないかも知れません. でも、自分で作ると,これだ けでも感動が得られます. 見る・聞くと触るとでは大違いです.

#### ここで、伝えたい大事なことを述べます. 是非以下の文を読んでください.

ラズベリーパイを動かすためには,まず,Python コードをマスターしなければならない,とは決して思 わないでください.そう思ってしまったら,それが大きなハードルになってしまい,それだけでラズベリ ーパイから離れていってしまう人もいるでしょう.ラズベリーパイは,まず動かすことから始めてくだ さい.本資料の最後に挙げてある参考文献(例えば,「ラズベリーパイ超入門」)やネットからサンプル回 路を知ることができます. また、参考文献のサポートページや他のサイトからサンプルコードをダウン ロードできます.また、ネットにはさまざまな製作事例が掲載されていて、コードも公開されています. まずは,同じ回路を作り,サンプルコードをそのまま実行してみてください.回路が期待通りに動けば, それだけでも感動が得られます.つぎに,こんな動作をさせたらどうだろうかと思い描き,コードを眺め ながらそれらしい箇所を書き換えてみます.ほかのサンプルコードを探すのもよいでしょう.創意工夫

の始まりです.思い通りに動かすことができたら,大きな感動が得られます.さらには,こんな回路がで きないかと、思い描き回路を改変していきます. Python コードも必要に応じて必要なルールから学んで いきます. ネットは知りたいところを探すにはうってつけです. Python の解説サイトはたくさんありま す. 見よう見まねから,創意工夫を繰り返していく内に,いつの間にか自分のオリジナルな回路,動作を 実現できていたりします. そのオリジナリティはどんなにささやかであろうとも、その人の宝です.

なお,以上は私のやり方です. 筆者は歳をとってきたせいか,すっかりせっかちになってしまい, Python を一から学ぶことには耐えらません.まず,まねてみよう.そこから意地でも違うものを創ってみよう と,この資料を書いている際も,心がけています.できたときは楽しいですよ.

物作りの楽しさ(≈ 創意工夫の楽しさ)を知っている人なら,まずは Python をしっかりとマスターして からラズベリーパイに取り組むこともよいでしょう. その方が全体的な効率は高いはずです. しかし,物 作りの楽しさを知らない人が、楽しさは先にあるはずだからとして、まずは、難行苦行(?)に取り組む というのは無謀です.ラズベリーパイにたどり着くはるか手前で,プログラミング嫌い,電子回路嫌いに なってしまはないでしょうか?

![](_page_21_Figure_0.jpeg)

さて,スイッチを押したら LED を点灯/消灯できることがわかりました.電子回路キットには左上の写 真に示すリレーが入っています. 同写真において、右の一番手前のピンに+3.3V/0V の雷圧を加えるこ とで,リレーの中のスイッチを入れたり切ったりできます.

右下の写真では 100V の電線の内の 1 本を切断して,切断した線にそれぞれ橙色カバーの電線を半田付 けして,半田付け箇所にはガムテープを巻いてあります.2 本の橙色の線の先はリレーの端子にそれぞ れネジ止めしてあります.

![](_page_22_Figure_0.jpeg)

リレーの配線と動作の様子を示します. 前ページの写真の橙色の線は図中の橙色カバーの電線と対応し ます.

ラズベリーパイの GPIO21 番ピンとリレーの右下の端子をつなぎ,ピンに+3.3V/0V を出力することで, ライトのスイッチを入り/切りできる構成です.

リレーのスイッチ側は 250V の交流電圧でも使用可能です.ヨーロッパなどの家庭用電灯線には 200V の 交流電源が使われています. このリレーはそこでも利用可能です. 電流は 10A まで流せます. 家庭用の 電灯の入り/切りであれば十分に使えます.

![](_page_23_Picture_0.jpeg)

スイッチを押すとライトが点灯する回路のデモビデオです. コードは 18 ページの LED を点灯/消灯さ せるものを変更せずに使っています.

#### 演習問題 Relay-1

ビデオとは異なる動作をするコードを書きなさい.

#### 演習問題 Relay-2

リレーにより LED を点灯/消灯する回路を作成せよ.

![](_page_23_Figure_6.jpeg)

#### 演習問題 Relay-3

リレーにより家電品 (100V, 10A 以下のもの)をオン/オフ制御する回路を製作せよ.

![](_page_24_Picture_0.jpeg)

写真はサーボモータです.ロボットの手足の駆動,リモコンカーのステアリングなどによく使われます. これはラズベリーパイの GPIO ピンから容易に制御できます.

![](_page_25_Figure_0.jpeg)

サーボモータの角度を 0, 20, 40, …, 180°と 20°ずつ回転させることを繰り返す Python のコードです.

ここからは詳細な解説は割愛して、先を急ぎます.

## デモビデオ:サーボモータの制御

![](_page_26_Picture_1.jpeg)

デモビデオです.

![](_page_27_Picture_0.jpeg)

ラズベリーパイの特徴の 2番目は、ラズベリーパイには電子機器をつなげられることです. 写真はスピ ーカとマイク(カメラ付きです.カメラ付きマイクと呼んだ方か適切かも.)をラズベリーパイにつなげ た様子です. スピーカ, マイクは USB コネクタを持つタイプです.

# デモビデオ:AIスピーカもどき ラズベリーパイに音声認識・合成プログラムを入れて、ライトの点灯/消灯を音声で指示  $\overline{\phantom{a}}$  $H \Delta C$

![](_page_28_Picture_1.jpeg)

http://deviceplus.jp/hobby/entry\_y04/

マイクとスピーカがあれば,AI スピーカ(もどき)が作れます.ラズベリーパイに日本語音声認識・合 成プログラムを入れて,ライトの点灯/消灯を音声で指示しています.

私:「OK ラズバイ」 ↓ ラズパイ:「何かご用でしょうか?」 ↓ 私:「ライトを点けて.」 ↓ ラズパイ:ライトを点灯した後に,「ライトを点けました.」 ↓ . . .

![](_page_29_Picture_0.jpeg)

世の中には創意工夫をこらして遊んでいる人がいます. YouTube の動画のスクリーンショットです. 説 明するより,それぞれの映像をご覧いただくのが一番です.

![](_page_30_Picture_0.jpeg)

ラズベリーパイにはカメラをつなげられます. 左上の写真はラズベリーパイ用のカメラです. ネット通 販で購入できます.値段は様々ですが,1000 円台が多く,手頃ではないでしょうか?ラズベリーパイに はカメラ専用のコネクタがあります. また、専用のプラスチックケースにはカメラのケーブル用のスリ ットが設けられています. 右下の写真はラズベリーパイにカメラをつないだ様子です.

## デモビデオ:カメラで撮影

![](_page_31_Picture_1.jpeg)

カメラの撮った映像をモニターに表示している様子です.

![](_page_32_Picture_0.jpeg)

ラズベリーパイの特徴の 3 番目は,ネットにつなげられることです.イーサネットコネクタにより有線 接続ができます.また、ボードの裏には Wi-Fi, Bluetooth 用のアンテナがあります. Wi-Fi によりネット へと無線接続ができます.

### デモビデオ:スマートハウスもどき Wi-Fiによりネットにつないで、ライトの点灯/消灯をスマホで制御

![](_page_33_Picture_1.jpeg)

ネットにつなげられるとなると遊びの範囲がぐんと広がります.ビデオはスマートハウスもどきの動作 の様子です.ラズベリーパイは,Wi-Fi によりネットの,あるサイトに,ライトのスイッチを意味する「電 灯」ボタンをアップします.そのサイトにスマホからアクセスすると,スマホの画面に「電灯」ボタンが 現れます. このボタンを押すことで、ライトの点灯/消灯が制御できます.

ネットにつなげられるので、原理的に、地球の裏側からでもこのライトを制御できます.

![](_page_34_Picture_0.jpeg)

カメラの撮っている映像もリアルタイムにネットにアップできます.

![](_page_35_Picture_0.jpeg)

カメラの映像をネットにアップでき,しかも,ネットを通して電子回路の制御ができることが分かりま した.

そこで、ネットの情報を参考にリモートコントロールのできるタンクを作ってみました. タンクの前に はカメラを付けて,映像を頼りにリモートコントロールができるようにしました.

![](_page_36_Picture_0.jpeg)

参照Webページ http://www.hiramine.com/physicalcomputing/rctank\_raspi3\_wifi/index.html

スマホにはカメラの捉えている映像が映り,また,前進,後退などのコントロールボタンが表示されてい ます. スマホの画面の一番下には、スピード制御用のボタンがあります.

## デモビデオ:音声指令によるタンクのリモートコントロール

![](_page_37_Picture_1.jpeg)

参照Webページ https://iot-plus.net/make/raspi/rpi3-julius-speech-recognition/

どんどん遊びをエスカレートさせてしまいました.ラズベリーパイに音声認識プログラムを搭載して, タンクを音声指令によりリモートコントロールしています.

![](_page_38_Picture_0.jpeg)

ネットにはラズベリーパイを使って、楽しく遊んでいる人たちの様子がアップされています.

![](_page_39_Picture_0.jpeg)

モノづくりの楽しさは創意工夫の楽しさとほぼ同義と考えています.

Maker ムーブメントというモノづくりが流行しています. 2005年にアメリカで始められた Maker Faire は年々規模が拡大されて,2017 年の Maker Faire Bay Area では出展者 1200 組,来場者 125,000 人の巨大イベントとなっています.日本でも 2007 年から始められた Maker Faire Tokyo が 2017 年には出展者 450 組, 来場者 20,000 人のイベントになっています. Maker Faire は世界各地で開 催されています.Maker Faire ではラズベリーパイを使った出展が数多く見られます.Maker ムーブメ ントと結びついて,ラズベリーパイの人気が一層高まっています.

![](_page_40_Picture_130.jpeg)

さて,ラズベリーパイで使えるプログラミング言語の話です.

小学生には Scratch が良いでしょう. ただし、Scratch は言語ではなく、プログラミンを学ぶために作 られたプログラミング言語学習環境です.ブロックを画面上に配置していくことで,プログラミングが できます. 小学生の低学年でもプログラミングができるとのこと.

中学生以上には Python が最も適しています. 文法が簡単であり、インデントにより繰り返し処理など の範囲を表すことで、視覚的に見やすいコードが書けます.

ラズベリーパイの創始者の Eben Upton 氏によると, Raspberry Pi の「Pi」は Python からとったとの ことです.

Python はインタプリタ型言語と呼ばれる言語の一種です.インタプリタ型言語とは,コンピュータがコ ードを一行ずつ読み込んで(解釈して)実行する形式のものです. コードを書いたら,一行ずつ,上から 順番に実行させることで,コーディングの結果,不具合がよく見えます.ここまでは動いているけれど, この行が実行されると結果がおかしくなるなどがよく分かります. なお、インタプリタ型言語に対比す る言葉はコンパイラ型言語です.

![](_page_41_Figure_0.jpeg)

Python コードはゼロから書かなくて良いです.20 ページで述べたように,入門書のサンプルコードをタ ウンロードしましょう.ネットにも多くの製作報告が掲載され,コードがたくさん公開されています.

そこで、まずは、先例に従って雷子回路を作り、サンプルコードを走らせます.うまく動いたら、それだ けでも感動があります.どうやら,人類は五感を使ってモノを作ってきたからなのかなと思います.

次に,動いているコードを手がかりにして,電子回路に異なる動作をさせ,そして,電子回路を改良して と、創意工夫をこらしていきます. すると、いつの間にか自分のオリジナルができていたりします. そう なったらしめたものです. いわゆる,はまります.

こういう動作をさせたい、こういうモノを作りたいと思い、そのために必要と思われる Python のルール をピンポイントにネットで調べる,そして,達成する,ということを繰り返していると,いつの間にか Python が身についています.

![](_page_42_Picture_0.jpeg)

ここからは,「遊んでばかりで大丈夫か?」という疑問に答えていきます.

前々ページで、Scratch は小学生向けのプログラミング言語学習環境だと述べました.小学生がラズベリ ーパイで遊んでばかりいたら,ご両親は心配になるかも知れません.

大丈夫ですと答えられる根拠を示していきます.

まずは,「遊びから本格的 AI へ」です.39 ページで紹介したラズベリーパイを用いた AI スピーカは実 用レベルと言えるでしょう.グーグルアシスタントをラズベリーパイに搭載することも可能です.

左図はラズベリーパイを用いてきゅうりの自動仕分け機の試作を紹介しているサイトです.ディープラ ーニングによりニューラルネットワークの学習を行っています. 右図はラズベリーパイを64 台用いてス ーパーコンピュータ(もどき)を構築した報告がなされている YouTube のスクリーンショットです. 24GFLOPS × 64台 = 1.5TGLOPS と筆者が記入しましたが、現実は(各ラズパイとの通信に時間がか かる,各ラズパイへの計算の均等分担が困難となるなどの理由から)全体の計算能力は台数に比例しな いので,さらに台数を増やしても京コンピュータには及ばないでしょう. でも,我々も,アルファ碁もど きが作れそうです.

![](_page_43_Figure_0.jpeg)

IoT は Internet of Things のイニシャルです. モノのインターネットと訳されています. 図のように, 各 種センサと各種機器がインターネット経由でつながっています.モノ同士のインターネットです.この モノのつながりの中継システムがゲートウェイと呼ばれます.

![](_page_44_Figure_0.jpeg)

ラズベリーパイにより,安価でしかも実用的なゲートウェイが構築できるとのことです.

![](_page_45_Figure_0.jpeg)

ラズベリーパイを使った IoT 機器の事例です.

![](_page_46_Figure_0.jpeg)

多くの企業が戦略を語るときに,IoT をキーワードに挙げています.

![](_page_47_Figure_0.jpeg)

例えば,Connected Vehicle です.車をインターネットにつなぐことで e-Call: 車両堅急通報システム インディー レージ レコン UBI: 利用ベース保険 Intermodal Services: 複合輸送サービス Car Sharing: 車の共同利用 Fleet Management:業務用車両の運行・保守管理 Car2Car: 車々間通信 eCharging: 充電情報サービス Car Diagnostics: 車の診断 Advanced Driver Assistance System: 先進運転支援システム

Connected Navigation, Information: ネットナビゲーション 等のサービスを提供し、安全·安心、快適·便利な車と車社会を実現しようとしています. Connected で あることで,車は経年進化を続けます.Connected により,車は社会の一員となります.

最近開催された IoT 関連の展示会 (来場者 50,000 人ほど)の講演で、ある自動車メーカーの幹部が,「我 が社はもはや自動車だけを作る会社ではない.(この図のような)自動車の IoT に関わる全てを手がける 会社に変わろうとしている.電気・情報系の技術者が活躍できるチャンスが広がっている.講演会場に来 ている大学の先生方には,是非,電気・情報系の学生さんに我が社への入社を勧めていただきたい.」と いう趣旨のことを言っておられました.

![](_page_48_Figure_0.jpeg)

スマートハウスは, IoT により実現されます. 照明管理, エアコン管理, 家電管理, セキュリティ向上な ど,家庭に安全・安心,快適・便利,エネルギーの効率利用などをもたらしてくれます.

![](_page_49_Figure_0.jpeg)

IoT の全体イメージです. 工場, オフィス, ショッピングモール, 病院, 家庭など人間が活動する場所の ほぼ全てがインターネットでつなげられます.社会全体として、安全・安心,快適・便利,エネルギー· 資源の効率利用などの実現が図られていきます.

# IoT market will grow!

![](_page_50_Figure_1.jpeg)

IoT の市場は今後指数関数的に増大するとの予測があります.

IoT 関連産業はこれから巨大な産業に育っていきます.ラズベリーパイで遊んでいるとその技術・知識を 活かすことのできるチャンスが広がっていきます.

![](_page_51_Figure_0.jpeg)

IoT は学問的にも重要な分野を構成していきます.

IoT における技術は大きく分けて 4 つからなります.

- 1. Sense, Connect & Drive (計測, データのディジタル化, モノの接続・駆動)
- 2.Data & Software Logistics(データの交流とその処理ソフトの最適配備)
- 3. Analytics & Prediction (解析・予測)
- 4.Security(セキュリティ)

![](_page_52_Figure_0.jpeg)

IoT における 4 つの技術を階層構造に描き,各技術の関係がより詳しく示されています.

現在,各階層において多くの研究·開発が進められています.

![](_page_53_Figure_0.jpeg)

AI, IoT 技術者のための基礎学問を挙げました. これら数学, 電気電子工学, 情報工学の基礎学問を修め ていなければ,AI, IoT の技術を極めることはできません.高校生の皆さんは,今,微分積分を学んでい ることでしょう. 何の役に立つか分からないと悩んでいる人もいるかも知れません. 微分積分学は AI, IoT の基礎中の基礎です.これが分からなければ,AI, IoT の本質は全く分からずじまいとなります.(微 分積分学は工学のほとんどの分野の基礎です.)

ただし、いきなり、「さあこれらの科目が必要だから勉強しなさい.」では、うわー大変だなという思いが 先に来てしまうのではないでしょうか?順番が違います. 先に、ラズベリーパイで游んで、創意工夫をこ らして楽しんだ経験を持ってください.そして,その創意工夫をモノとして具体化し,製品として世の中 に送り出すには電気電子情報工学の素養が必要なのだと理解してください.

(電気電子情報工学に限らず,)工学は創意工夫を実用的にするための学問です.工学を学ぶ意義をこの ように理解できれば,学ぶ意欲が湧いてきます.

偏差値だけで当学科を選んだと思われる学生の中には,最初の講義(講義の中身を聞く前)から寝てしま う人がいたりします.雷気雷子情報工学を学ぶ意義が分からないようです.気の毒でたまりません.この ような学生には,まだ,遅くはないのでラズベリーパイを勧めることにしています.

5. まとめ

・ラズベリーパイは,電子回路をつなぐことができ,計測・制御ができる.

■ モノづくりを楽しめる. 創意工夫が湧いてくる.

■ 工学を学ぶ意義が分かる. 創意工夫を実用的にするための学問が工学

・しかも,ラズベリーパイで創意工夫をしながら楽しんでいる内に

プログラミングに強くなっている.

電子回路に強くなっている.

インターネット技術に強くなっている.

・その先にはAI, IoTの世界が広がっている.将来,電気電子情報工学の技 術者として社会で活躍できるチャンスが広がる.

まずは,ラズベリーパイで遊んでください.モノづくりを楽しみ,創意工夫が湧いてくる体験をたくさん 持ってください.そうすると,工学を学ぶ意義が分かってきます.

ラズベリーパイで遊ぶ直接的な御利益もあります.

近い将来,ラズベリーパイで遊んだ人たちが,産業界で大活躍していることでしょう.

#### 参考文献

- [1]福田和宏「これ1冊でできる!ラズベリーパイ超入門(改訂第4版)」ソーテック, 2017
- [2] 金丸隆志「実例で学ぶRaspberry Pi電子工作」講談社ブルーバックス, 2015
- (古いので,本の通りやってもエラー頻出.サポートページを見ながら進めればOK. http://bluebacks.kodansha.co.jp/bsupport/rspi2.html )
- [3] 金丸隆志「Raspberry Piで学ぶ電子工作」講談社ブルーバックス, 2016 (こちらは http://bluebacks.kodansha.co.jp/bsupport/rspi1.html 必見)
- [4] Matt Richardson, Shawn Wallace 「Raspberry Pi をはじめよう」オライリー・ジャパ ン, 2013
- [5] 福田和宏「電子部品ごとの制御を学べる! Raspberry Pi 電子工作」ソーテック, 2017
- [6] 安田恒「オリジナルの画像認識AIを簡単に作ろう!」秀和システム, 2018
- [7] 小池誠, 鎌田智也, 他「ラズベリー・パイからはじめる身の回りのAI実験 人工知 能を作る」CQ出版社, 2018
- [8] ポンダッド「スマートスピーカー×AIプログラミング 自分でつくる人工知能」マイ ナビ出版,2018
- [9] 宇田周平, 林宜憲「Raspberry Pi 3でつくるIoTプログラミング」マイナビ出版, 2017
- [10] 特集「Python発C行き」トランジスタ技術, 2018年5月号

![](_page_56_Picture_0.jpeg)

参考文献[2]第7章参照

最後は,タンクの自律走行です.タンクに,カメラ画像から赤色を抽出し,その赤色の画像の重心に向 かってタンクを進めさせるプログラムを搭載してあります.ビデオの前半は,タンクに搭載したラズベ リーパイのモニター画面を, Wi-Fi を通してノートパソコンの画面に表示している様子です. ノートパ ソコンのディスプレイの左上にカメラのオリジナルの画像が表示され,右下には抽出された赤色部分の エッジが表示されています. カメラの前の赤色の物体を捉えている様子が分かります. ビデオの後半 は,赤色の物体にタンクが追従する様子が映されています.